# **DashCommand**

# **Use Instructions**

### **Wi-Fi OBDII for Apple IOS**

**1. Install OBDII**

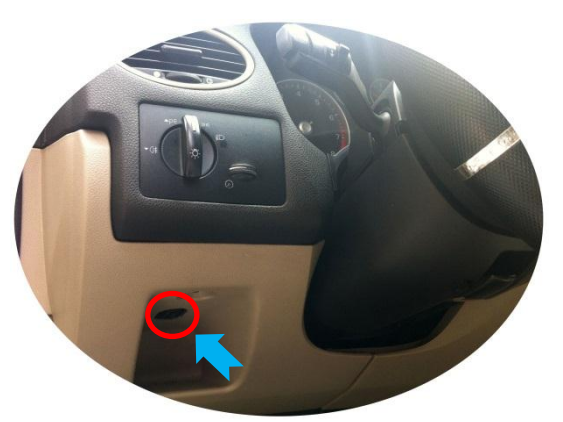

**2. Install IOS Software DashCmd-v3.3.1.ipa**

Installation "DashCmd" via iTunes (IOS need jailbreak) or App Store Search "DashConnand" and buying

#### **3. Wi-Fi Connection OBDII**

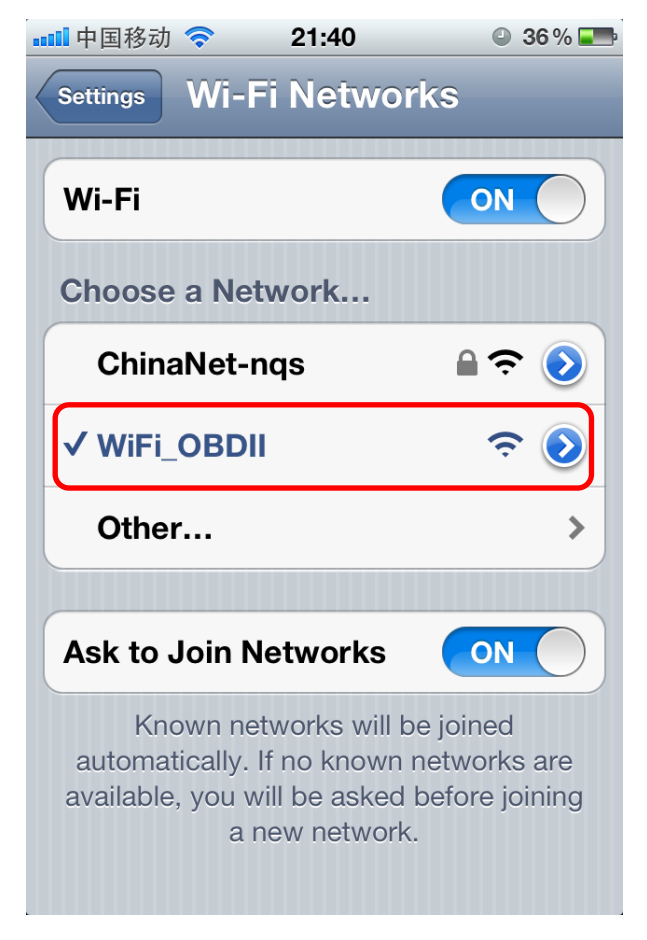

### **4. Run Software**

Click Connection

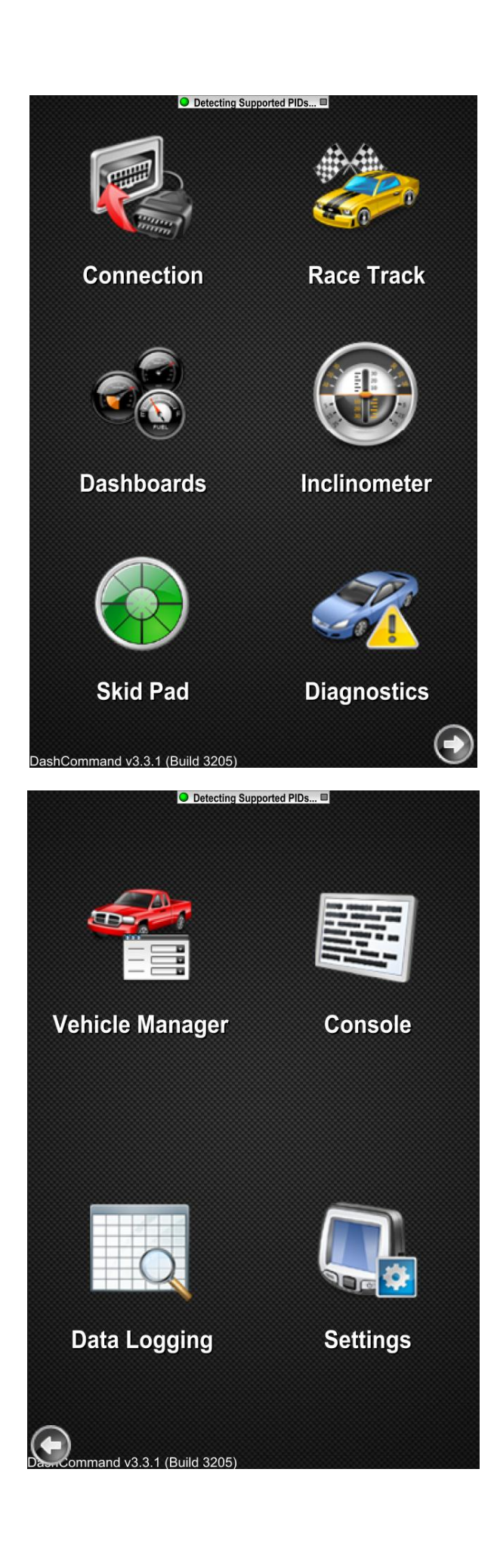